## **E3 - Postnatal Care Contacts**

## **E3 Maternity System**

## **Postnatal Care Contacts**

To add a Postnatal Care Contact, click on + next to the Postnatal Care folder then click on the + sign next to the Contacts folder and select the contact type. This will create the relevant questionnaire, double click on the questionnaire and complete.

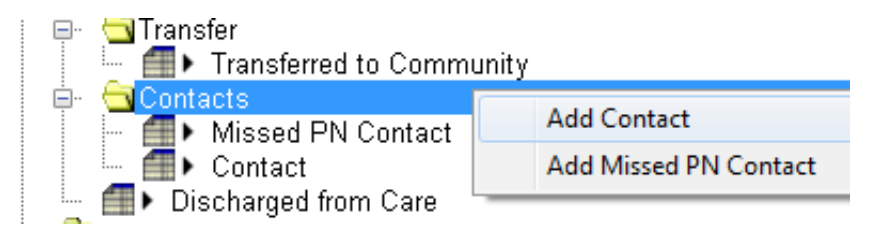

Once the questionnaire has been completed the contact type, date and time will be displayed, the green tick indicates the questionnaire has been fully completed.

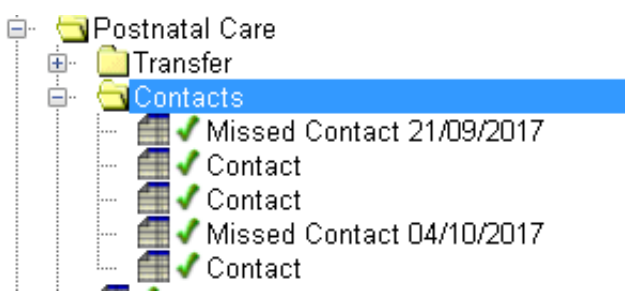

To add additional Postnatal Contacts right click on the yellow Contacts folder and select the contact type, complete as above.

Online URL:<https://elearning.cornwall.nhs.uk/site/kb/article.php?id=71>